# **BAB III**

# **METODE PENELITIAN**

### **3.1 Desain Penelitian**

Tahapan desain penelitian tercantum di bawah ini:

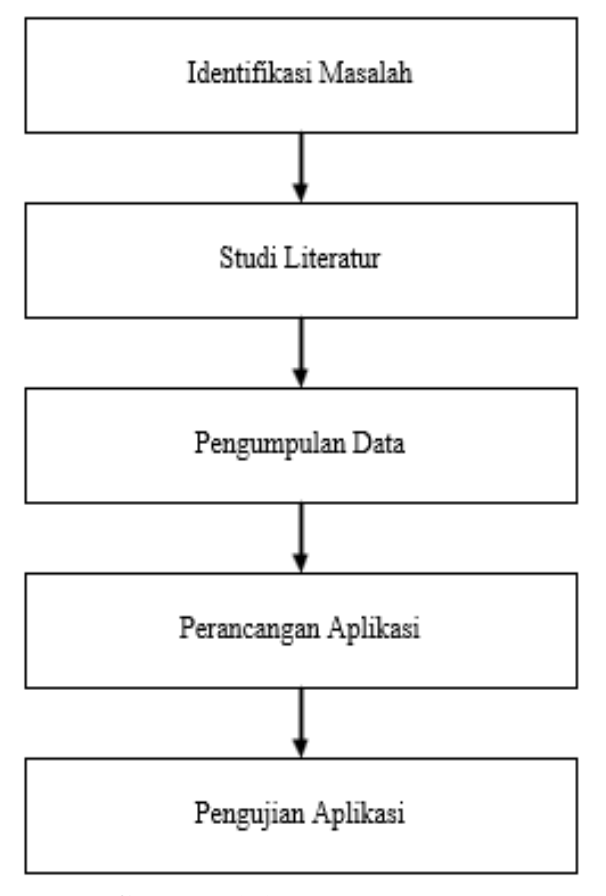

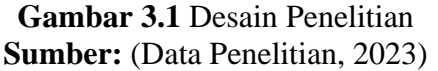

Deskripsi urutan desain penelitian dijelaskankan di bawah ini:

1. Identifikasi Masalah

Tantangan yang diidentifikasi dalam penelitian ini adalah tantangan yang sering muncul pada pengguna *handphone* yang mengalami kerusakan dan tidak mengetehaui secara pasti kerusakan pada perangkat yang dimilikinya dan pengguna yang ingin melakukan *service* pada perangkat *handphone* yang bermasalah.

2. Studi Literatur

Bahan peneliti berasal dari berbagai publikasi yang mendorong penelitian dengan menggunakan buku dan majalah tentang proses perancangan sistem pakar.

3. Pengumpulan Data

Tahap pengumpulan data peneliti melakukan obeservasi dan wawancara terhadap teknisi *service center* yang bermaksud untuk mengetahui informasi kerusakan perangkat *handphone* secara rinci yang diperlukan untuk merancang aplikasi sistem pakar berbasis *web*.

4. Perancangan Aplikasi

Perancangan aplikasi diawali dengan pengerjaan *wireframe* dengan menggunakan aplikasi *balsamiq mockup,* kemudian menerapkan UI *(User Interface)* kedalam kode program. Setelah UI berhasil dibuat mata tahapan selanjutnya adalah membuat *database* sebagai basis data.

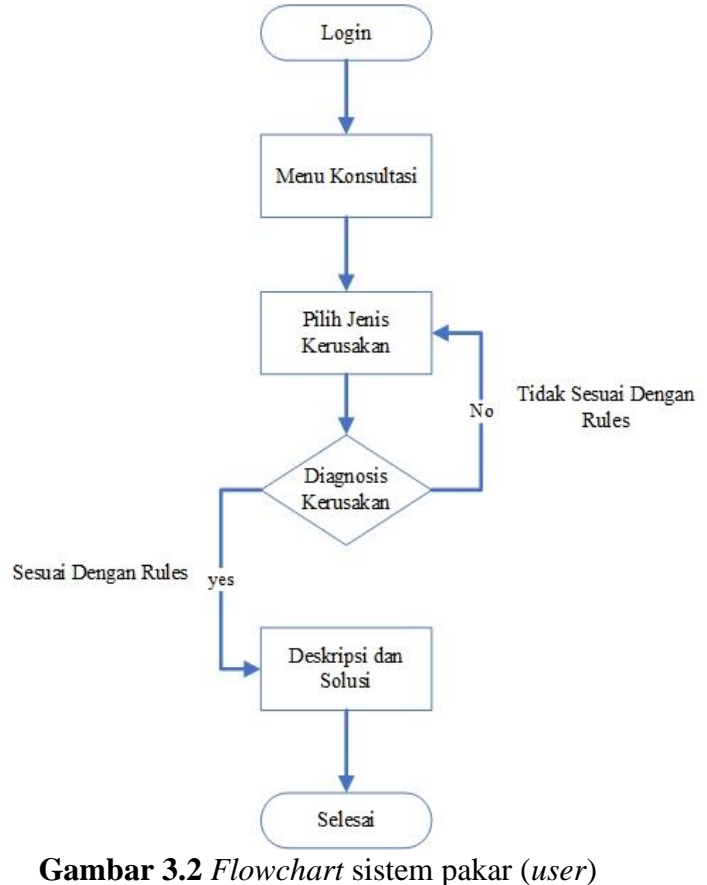

**Sumber:** (Peneliti, 2023)

5. Pengujian Aplikasi

Aplikasi diuji langsung oleh teknisi *service center* dan konsumen yang datang ke *service center* dengan maksud untuk mengevaluasi ketepatan sistem pakar dalam mengidentifikasi kerusakan ponsel berdasarkan kerusakan sebenarnya.

#### **3.2 Desain Perancangan Aplikasi**

#### **3.2.1 Diagram UML**

1. *Use Case* Diagram

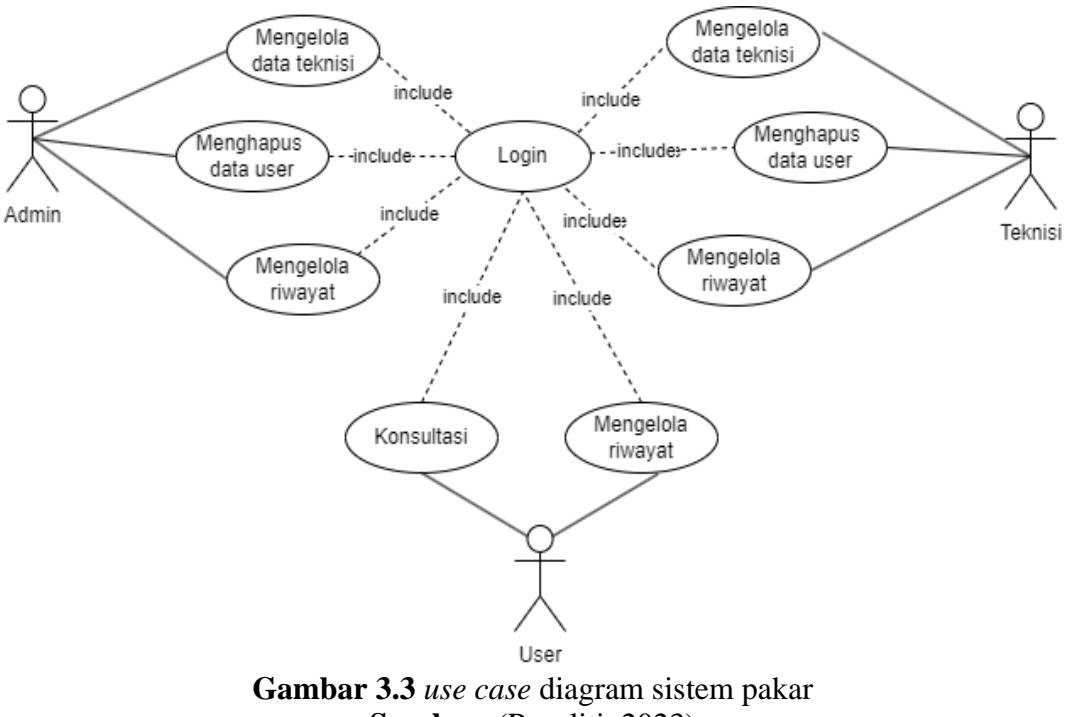

**Sumber:** (Peneliti, 2023)

Peneliti mempekerjakan tiga aktor, yang masing-masing memainkan peran berbeda, dalam diagram *use case* di atas. *User* atau pengguna menggunakan sistem pakar *handphone* untuk konsultasi guna mendeteksi kerusakan *handphone.* Teknisi berperan dalam mengelola data kerusakan, data gejala dan mengelola data *rules* atau basis pengetahuan. Admin akan mengelola data admin, data *user* dan riwayat dari konsultasi *user.*

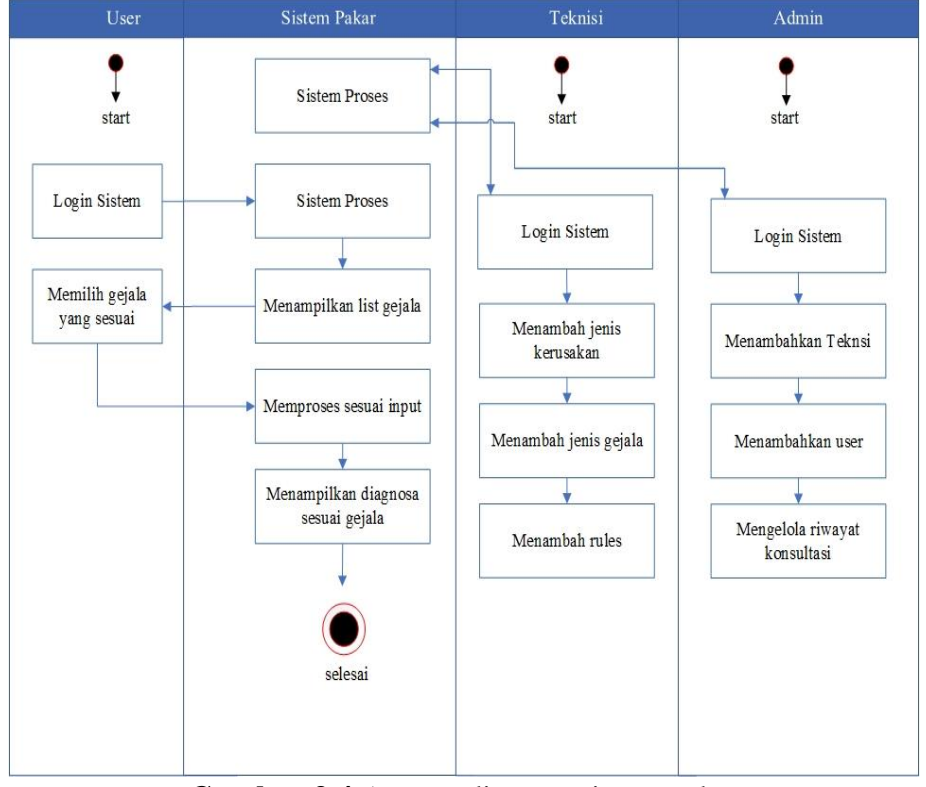

# 2. *Activity* Diagram

**Gambar 3.4** *Activity* diagram sistem pakar **Sumber:** (Peneliti, 2023)

Interaksi dan aktivitas antara pengguna, teknisi, dan administrator digambarkan dalam diagram aktivitas di atas. *User* melakukan login ke dalam sistem pakar dan bisa melakukan konsultasi sesuai dengan gejala yang dialami. Teknisi melakukan login kedalam sistem untuk menambahkan jenis kerusakan, gejala dan rules untuk sistem pakar dan admin dapat menambahkan user dan teknisi maupun mengelola riwayat konsultasi.

### 3. *Sequence* Diagram

Diagram urutan adalah representasi grafis dari interaksi yang terjadi dalam item sistem pakar. Pertama pengguna akan *login* pada aplikasi sistem pakar, setelah *login* sukses maka pengguna sudah bisa melakukan konsultasi dengan memilih menu konsultasi, lalu pengguna memilih gejala dengan meceklis kerusakan sesuai yang dialami oleh perangkat pengguna. Setelah sistem memproses maka akan di tampilkan hasil dari konsultasi berdasarkan inputan yang dimasukan oleh pengguna.

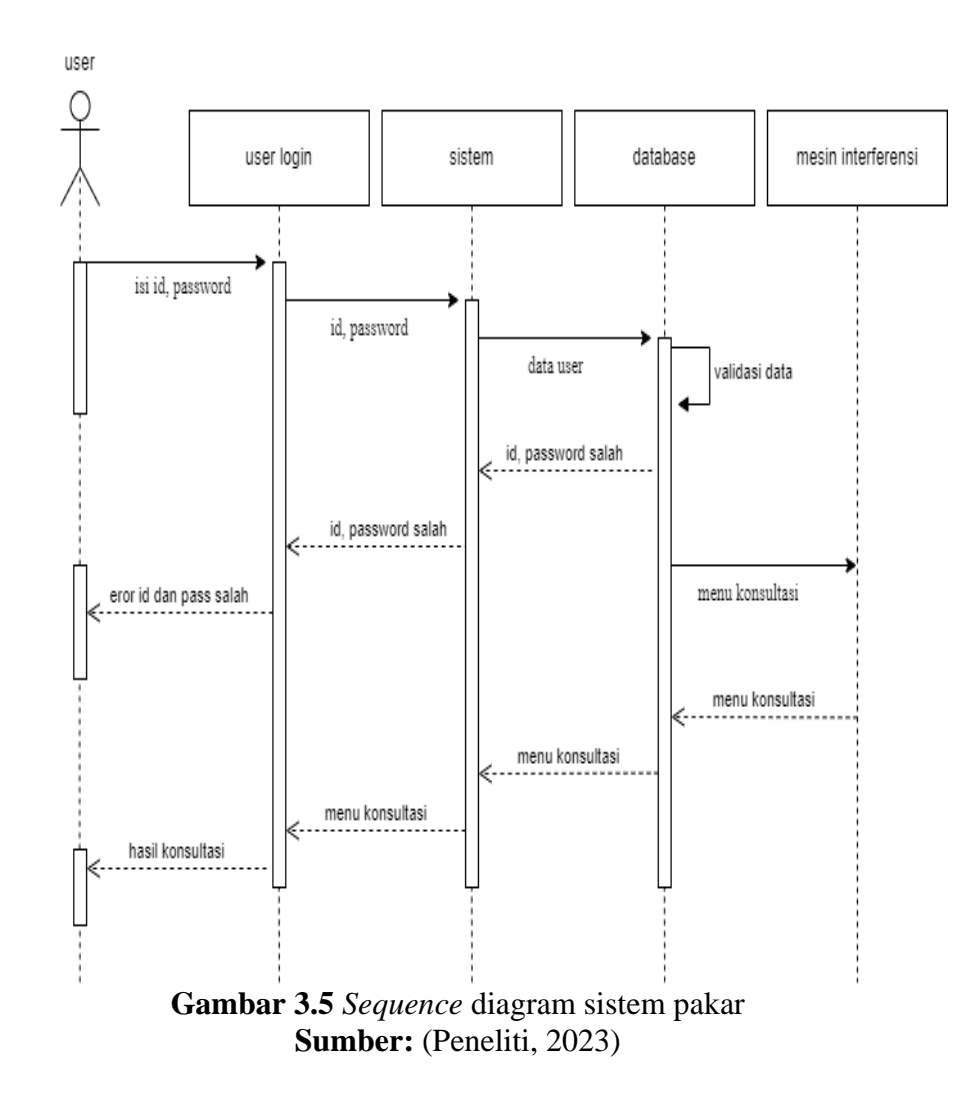

#### 4. *Class* Diagram

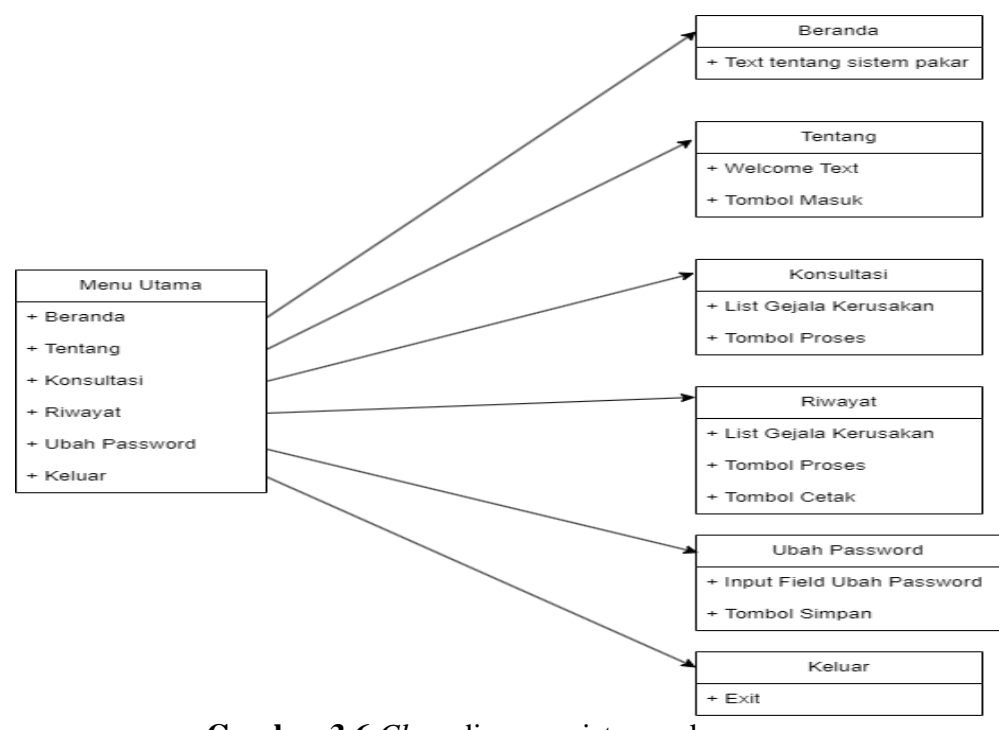

**Gambar 3.6** *Class* diagram sistem pakar **Sumber:** (Peneliti, 2023)

- 1. Pengguna membuka sistem pakar dan terdapat menu utama (*sidebar*) seperti Beranda, Tentang, Konsultasi, Riwayat, Ubah *Password*, dan Keluar
- 2. Menu beranda berisi text pengenalan tentang sistem pakar *forward chaining.*
- 3. Menu Tentang berisi *Welcome text* dan tombol *login* sistem pakar.
- 4. Menu konsultasi terdapat *list* kerusakan *handphone* yang akan di isi penggunaka sesuai dengan gejala yang di alami dan tombol proses untuk menjalankan sistem interferensi sistem pakar.
- 5. Menu riwayat berisi daftar riwayat konsultasi pengguna.
- 6. Menu ubah *password* terdapat *input field* yang diisi jika pengguna melakukan perubahan *password.*

7. Menu keluar untuk keluar dari aplikasi.

### **3.2.2 Rules Sistem Pakar**

Tabel keputusan dengan hubungan antara kerusakan dan gejala dapat digunakan untuk menampilkan data kerusakan dan gejala. Berikut adalah tabel relasi antara kerusakan dan gejala.

| Kode             | P <sub>01</sub> | P <sub>02</sub> | P <sub>0</sub> 3 | <b>P04</b>  | P05                     | P06                     | P07 | <b>P08</b> |
|------------------|-----------------|-----------------|------------------|-------------|-------------------------|-------------------------|-----|------------|
| G01              | $\mathbf X$     |                 |                  |             |                         |                         |     |            |
| ${\rm G}02$      | $\mathbf X$     | $\mathbf X$     |                  |             |                         |                         |     |            |
| G03              |                 | $\mathbf X$     |                  |             |                         |                         |     |            |
| ${\rm G}04$      |                 | $\mathbf X$     |                  |             |                         |                         |     |            |
| G05              |                 |                 |                  | $\mathbf X$ |                         |                         |     |            |
| ${\rm G06}$      |                 |                 |                  | $\mathbf X$ |                         |                         |     |            |
| ${\rm G07}$      |                 |                 |                  | $\mathbf X$ |                         |                         |     |            |
| ${\rm G}08$      |                 |                 |                  |             | $\mathbf X$             |                         |     |            |
| G09              |                 |                 |                  |             | $\mathbf X$             |                         |     |            |
| G10              |                 |                 |                  |             | $\overline{\textbf{X}}$ |                         |     |            |
| $\overline{G11}$ |                 |                 |                  |             | $\overline{\mathbf{X}}$ |                         |     |            |
| $\overline{G12}$ |                 |                 |                  |             |                         | $\mathbf X$             |     |            |
| $\overline{G13}$ |                 |                 |                  |             |                         | $\mathbf X$             |     |            |
| $\overline{G14}$ |                 |                 |                  |             |                         | $\overline{\textbf{X}}$ |     |            |

**Tabel 3.1** Relasi kerusakan dan gejala

| raber on (Languran) |  |  |             |  |  |  |             |             |  |  |  |
|---------------------|--|--|-------------|--|--|--|-------------|-------------|--|--|--|
| G15                 |  |  |             |  |  |  | $\mathbf X$ |             |  |  |  |
| G16                 |  |  |             |  |  |  | $\mathbf X$ |             |  |  |  |
| G17                 |  |  |             |  |  |  | $\mathbf X$ |             |  |  |  |
| G18                 |  |  |             |  |  |  |             | $\mathbf X$ |  |  |  |
| G19                 |  |  |             |  |  |  |             | $\mathbf X$ |  |  |  |
| G20                 |  |  |             |  |  |  |             | $\mathbf X$ |  |  |  |
| G21                 |  |  | $\mathbf X$ |  |  |  |             |             |  |  |  |
| G22                 |  |  | $\mathbf X$ |  |  |  |             |             |  |  |  |
| G23                 |  |  | $\mathbf X$ |  |  |  |             |             |  |  |  |

**Tabel 3.1** (Lanjutan)

**Sumber:** (Peneliti, 2023)

Keterangan untuk tabel XXX adalah sebagai berikut:

- 1. P01 = *Restart*
- 2. P02 = *Stuck* logo ( bisa masuk menu jika di cas )
- 3. P03 = Sistem hang ( *ngefreeze* )
- 4.  $P04 = Mati Total$
- 5. P05 = LCD *Blank*
- 6. P06 = *Sidekey error*
- 7. P07 = Tidak bisa di cas
- 8. P08 = Tidak ada signal
- 9. G01 = *Handphone restart-restart*
- 10. G02 = *Handphone* tidak masuk menu
- 11. G03 = *Handphone* hanya bisa masuk menu jika sambil di cas
- 12. G04 = Batre kembung ( bagian tutup belakang terlihat kembung )
- 13.  $G05 = Hp$  tidak bisa dinyalakan
- 14. G06 = LED indikator tidak menyala saat di cas
- 15. G07 = Tidak ada respon jika tombol *power* di tekan
- 16.  $G08 =$  Layar hitam
- 17. G09 = Terdapat bunyi *booting* menu tetapi tidak ada *display*
- 18. G10 = Layar terdapat cacat fisik ( retak atau pecah )
- 19. G11 = Hanya *backlight* LCD saja yang menyala ( *blank* )
- 20. G12 = Tombol volume + atau tertekan sendiri
- 21. G13 = Jika *handphone* direstart maka akan masuk ke menu *recovery* atau *fastboot*
- 22. G14 = Tombol volume sensitif
- 23. G15 = Hp tidak mengisi daya saat di cas
- 24. G16 = sistem isi daya cepat tidak berfungsi
- 25. G17 = *Port charger* tidak bisa masuk sempurna kedalam *port* hp
- 26. G18 = Bar signal hp tidak muncul  $(X)$
- 27.  $G19 = Signal$  lemah
- 28. G20 = Signal keluar tapi tidak bisa internet dan telpon
- 29.  $G21 = *Booting*  $lama$$
- 30. G22 = Beberapa aplikasi lambat saat dibuka
- 31. G23 = *System UI not responding*

#### **3.2.3** *Design Database*

Lima tabel pembentuk database yang akan dibangun adalah tabel pengguna, kerusakan, riwayat, gejala, riwayat, dan aturan.

Dalam masing-masing tabel terdapat *row data* dengan *primary key* dan saling terkait dengan lainnya.

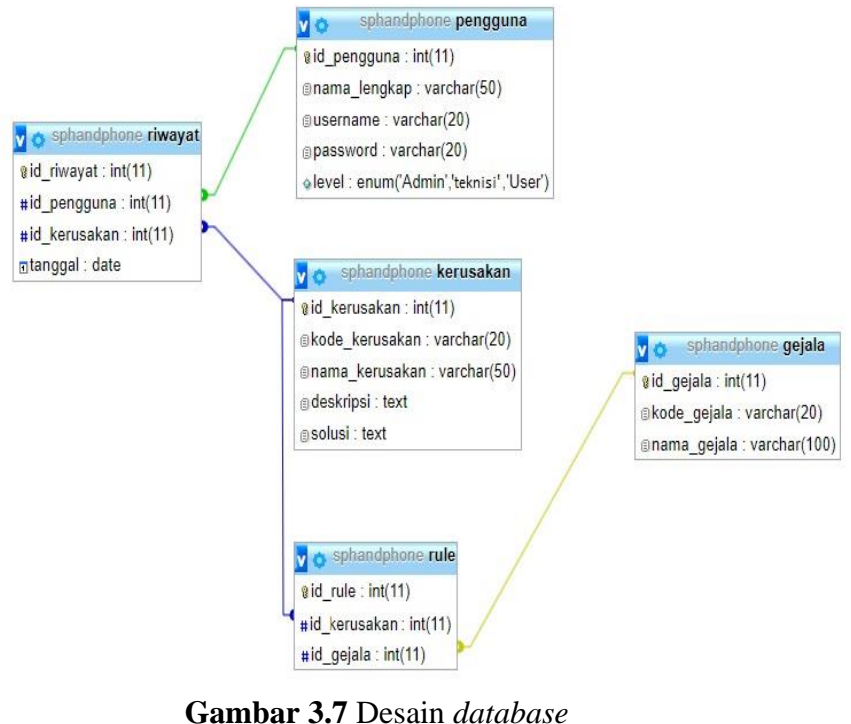

**Sumber:** (Peneliti, 2023)

### **3.2.4 Perancangan Desain Aplikasi**

Desain antarmuka pengguna, sering dikenal sebagai desain perancangan aplikasi, adalah desain program perangkat lunak berbasis penelitian yang mengutamakan interaksi dan pengalaman pengguna.

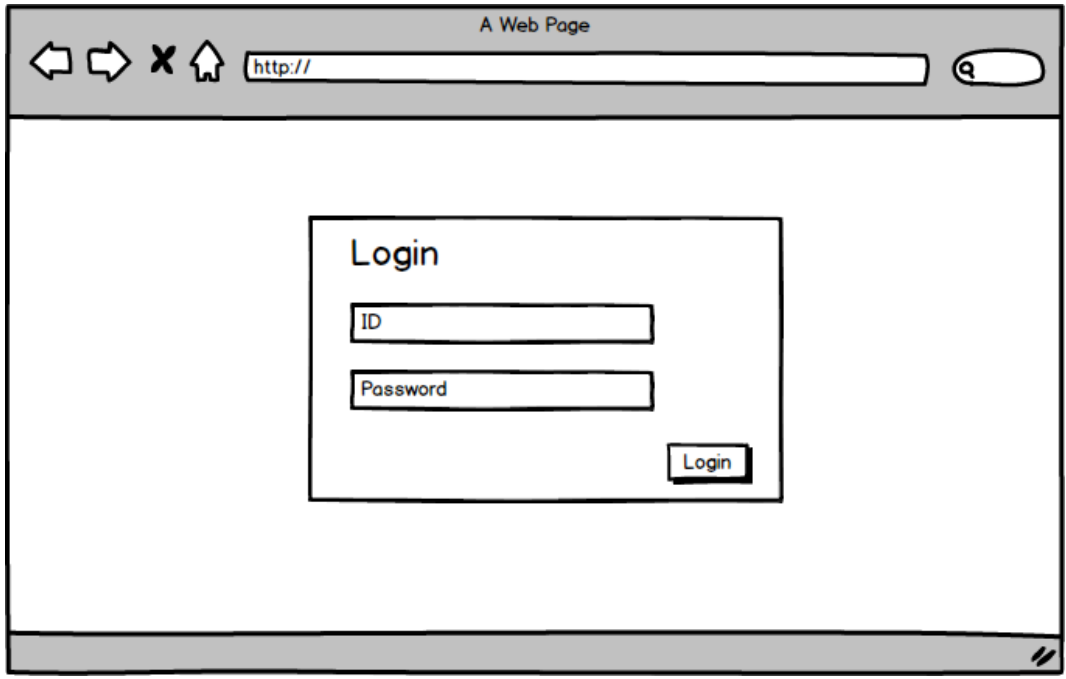

**Gambar 3.8** Desain halaman *login* Sumber: (Peneliti, 2024)

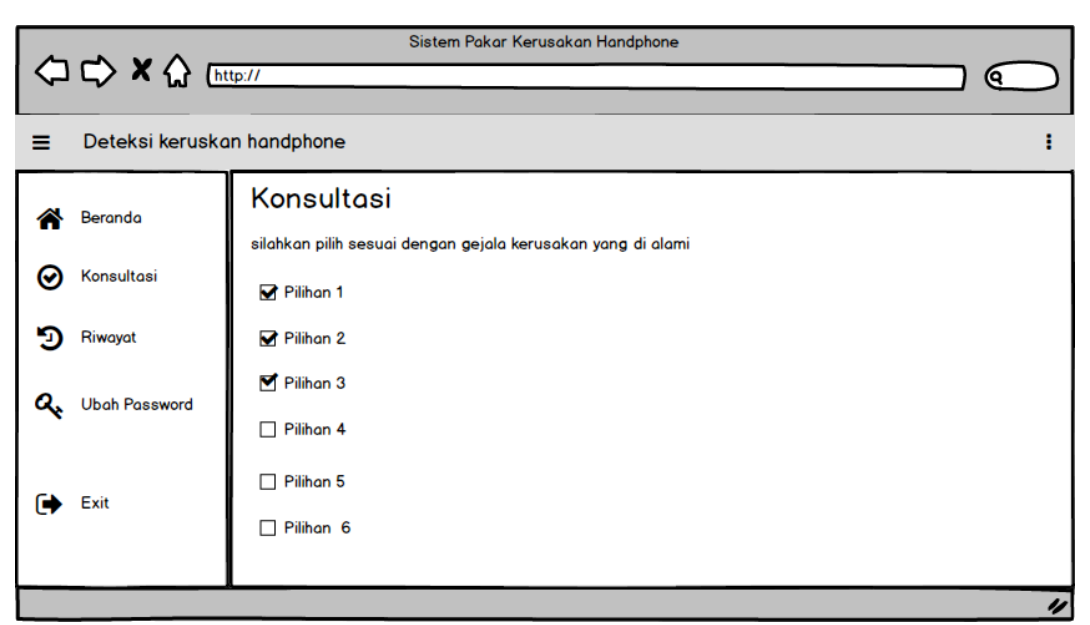

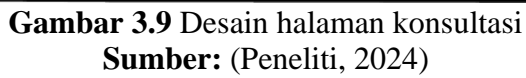

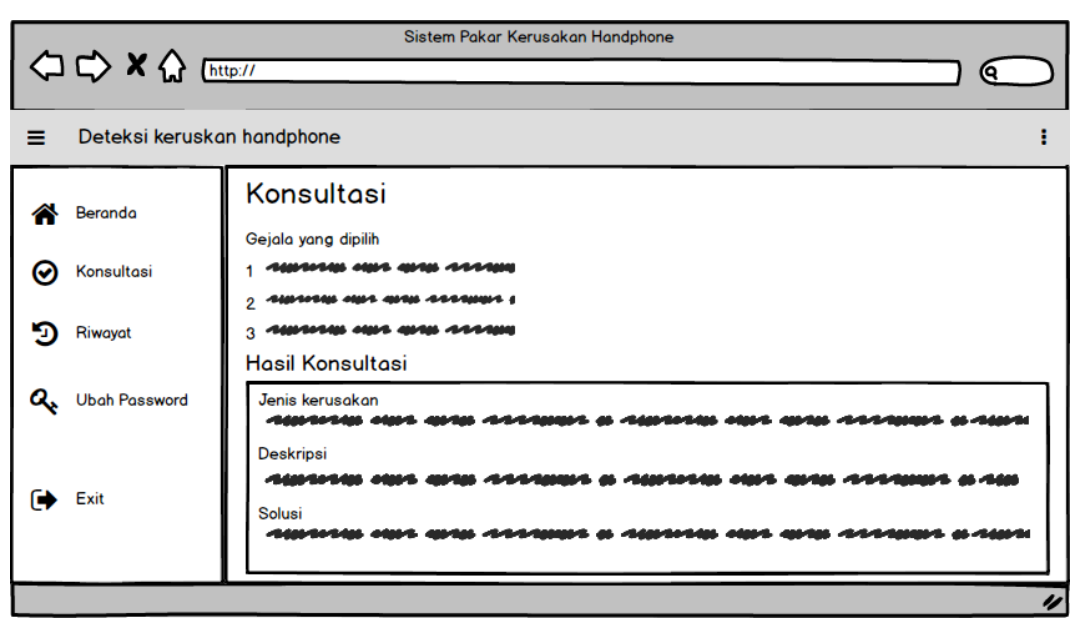

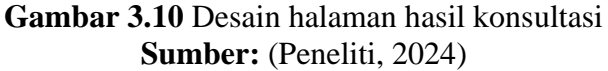

#### **3.3 Metode Pengujian Sistem**

Pada tahapan ini aplikasi akan diuji coba ketika perancangannya telah selesai. Sebelum dilakukan pengujian, peneliti akan melakukan pengujian mandiri terhadap sistem yang dibuat. Apabila terasa sistem masih belum berjalan dengan sempurna, maka peneliti akan melakukan pengkajian ulang hingga sistem dapat digunakan dengan baik.

Pendekatan pengujian *black box* digunakan dalam pengujian aplikasi ini. Fungsionalitas aplikasi yang dimaksud menjadi fokus utama pengujian ini, apabila dirasa aplikasi masih belum berjalan sempurna, maka akan dilakukan perbaikan hingga fungsional aplikasi yang di buat dapat bekerja sesuai dengan fungsinya.

# **3.4 Lokasi dan Jadwal Penelitian**

#### **3.4.1 Lokasi**

Penelitian ini dilakukan di *service center Xiaomi* yang berlokasi di *Lucky*  Plaza lantai 2 no. 12 A. (0778) 4882573, Baloi Indah, Kecamatan Lubuk Baja, Kota Batam.

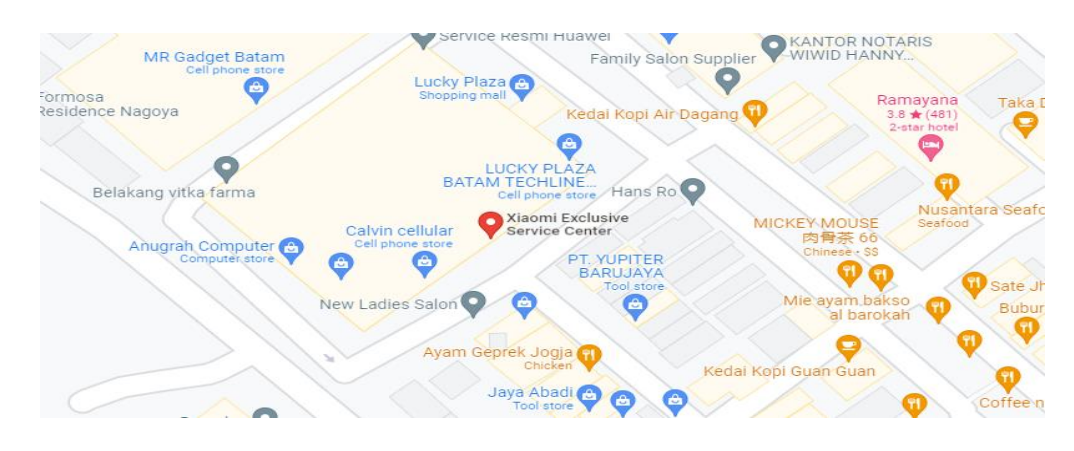

**Gambar 3.11** Lokasi Penelitian Sumber: (Peneliti, 2023)

### **3.4.2 Jadwal**

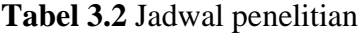

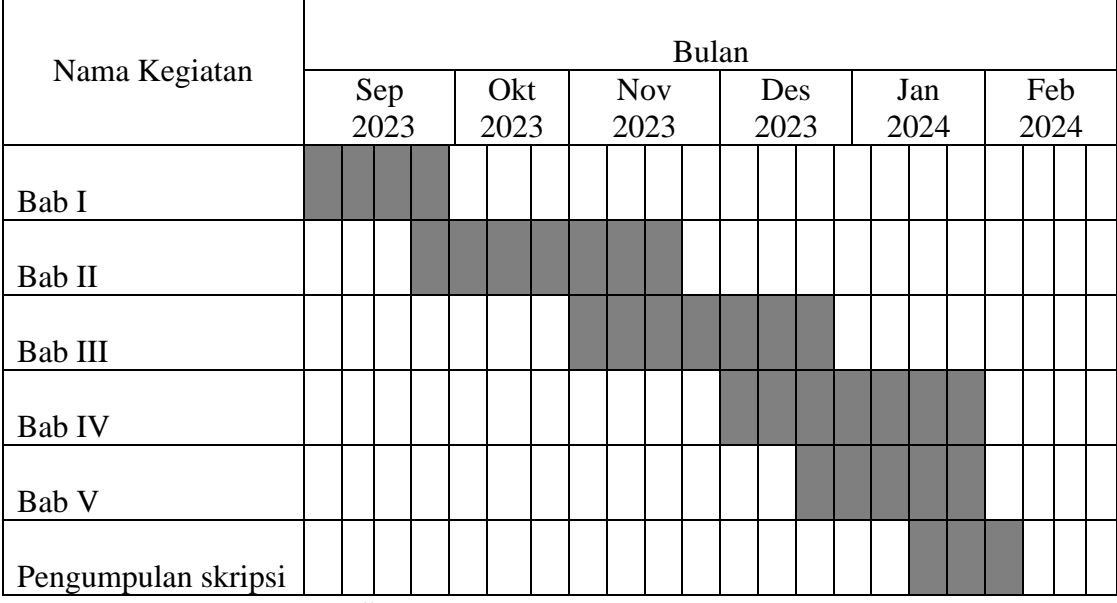

**Sumber:** (Peneliti, 2023-2024)